# 수중 비디오 촬영과 사진측량 프로그램을 이용한 수중생태계 모니터링 방법

우민수, 민원기, 김윤배 한국해양과학기술원 울릉도·독도해양연구기지 e-mail: woominsu@kiost.ac.kr

## Underwater ecosystems monitoring methods using Underwater video shooting and Photogrammetry software.

Min-su Woo\* , Won-Gi Min\* , Yun-Bae, Kim\*

\*Ulleungdo-Dokdo Ocean Science Station, Korea Institute of Ocean Science Technology

요 약

최근 지구온난화로 인한 해수온 및 해수면의 상승, 해양열파(Marine heatwave) 및 대형 태풍 발생 등과 같이 해양성 이상기후가 빈번하게 발생하고 있으며, 이로 인해 해양환경과 수중생태계의 과학적인 정기적, 장기적 모니터링이 필요 하게 되었다. 하지만 수중이라는 공간적 한계로 인해 최근 발전하고 있는 육상에서의 초경량무인비행장치(드론)와 같이 고품질의 사진을 이용한 시각적 자료를 확보하기는 쉽지 않다. 이에 수중 영상 촬영 장비와 사진측량 프로그램 (Photogrammetry software)을 이용하여 기존의 방형구를 이용한 소규모 구역의 생물조사에 국한되었던 수중생태계 모 니터링을 보다 넓은 구역으로 확대하고, 육상의 사진측량 기법을 수중에 도입하여 조사된 지역의 면적 및 생물의 변화 등과 같은 과학적 자료를 확보하는 방법을 제시하고자 한다. 이 방법을 통해 특정 지역에 집중되어 서식하고 있는 해양 보호생물의 서식지 변동, 계절별 해조류 군락의 변화 등과 같이 다양한 조사를 시도해볼 수 있으며, 이 논문에서는 대한 민국 독도에 최대 서식지 군락을 가지고 있는 해양보호생물 유착나무돌산호의 서식지 변동조사와 혹돔굴 앞 수심 10-20m대의 계절 변화에 따른 해조류 변화상 조사에 적용하였던 방법을 소개한다.

### 1. 서론

지구온난화와 같은 기상이변 현상의 원인으로 우리나라 해 양에서는 어류의 서식지 변동과 성게와 같은 특정 조식동물 의 이상 번식으로 인한 갯녹음 발생 등 수산자원의 고갈과 해 양생태계의 급격한 변화가 문제로 대두되고 있다[1], [2], [3] . 이에 과학기술을 통한 장기적인 해양생태계 모니터링이 중 요하게 인식되어 다양하게 진행[4]되고 있는데, 해양이라는 공간적 한계로 인해 육상의 모니터링과 비교하여 시각적인 결과물을 확보하는 조사보다는 수치, 그래프 등으로 표시되 거나 방형구를 이용한 소규모 구역의 생물을 조사하는 방법 등으로 제한적이다. 최근 초경량무인비행장치(드론)의 기술 발전과 이를 통해 확보한 고품질의 자료를 처리하는 사진측 량 프로그램(Photogrammetry software)의 개발로 육상에서 는 인공위성보다 높은 품질의 정확성을 가진 자료들을 손쉽 게 확보[4]하고 있으나, 수중에서는 GNSS와 같은 위치정보 를 포함한 시각적 자료를 얻기 어렵고 이런 이유로 해양생물 서식지 면적의 변동 및 해양환경에 변화에 따른 수중생태계

의 변화를 시각적으로 모니터링하기에 어려웠다[5]. 방형구를 이용한 해양생물 조사의 경우 50cm 정사각형 구역의 모든 생 물을 채집하여 전체 구역의 생물상을 예측하는 방법인데, 이 는 방형구의 위치에 따라 다른 결과가 나올 수 있으며 시각적 인 변화는 파악하기 어렵다. 수중 촬영을 통한 모니터링 방법 은 방형구 조사법에 비해 상세한 종의 파악은 어렵지만 보다 넓은 지역을 하나의 시각적 자료로 도출할 수 있으며, 정기적 으로 촬영하여 수온, 염분 등과 같은 해양환경 자료와 함께 비교한다면 해양환경 변화에 따른 서식지의 변화를 확인할 수 있을 것으로 기대한다. 이러한 적용을 위해 독도 서도 어 민숙소 부근 수중 혹돔굴 주변 수심 13-20m 해저 바닥 해조 류 피도의 변화 및 독도 서도 북서쪽 수심 20m 부근 수중 암 반에 서식하는 우리나라 고유종이며 해양수산부 지정 해양보 호생물 및 환경부 지정 멸종위기 야생동물 2급으로 지정되어 있는 유착나무돌산호 국내 최대 군락지의 변화를 조사 대상 으로 선정하고 2022년 5월과 8월에 현장조사를 실시하였다.

### 2. 조사 및 분석 방법

촬영 방법은 스쿠버다이빙과 수중촬영 장비를 이용하였고,

초경량무인비행장치(드론)의 POI(Point of Interest) 및 맵핑 (Mapping) 방식과 동일하게 하여, 촬영하고자 하는 지역과 일정한 거리를 유지하며 최대한 중첩되게 비디오 촬영을 하 였다.

2.1 촬영 장비 및 사진측량 프로그램

고프로 등과 같은 수중촬영 장비 역시 사용할 수 있 으나 좀 더 높은 품질의 결과를 얻기 위해 4K 해상도 와 60p를 지원하는 캐논 EOS C500 Mark II를 사용하 였고, 사진측량 프로그램은 Pix4D mapper를 활용하였 다.

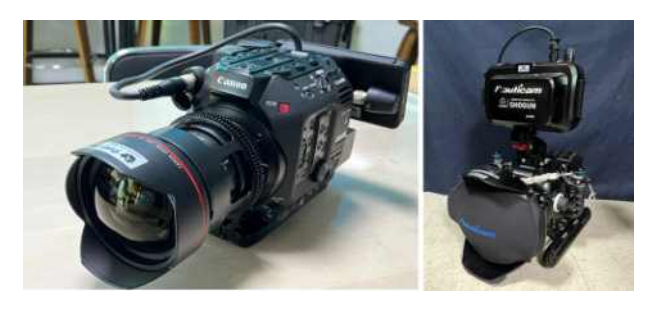

[그림 1] 수중촬영 장비(왼쪽: 카메라 본체, 오른쪽: 방수하우징)

2.2 유착나무돌산호 군락지 촬영 방법

초경량무인비행장치를 통해 객체를 모델링하는 방법 인 POI(Point of Interest)의 방법을 이용하여 수중에 서 해당 군락지를 중첩되게 비디오 촬영하였다. 이때 촬영지역의 면적을 파악을 위해 기준이 될 수 있는 직 각자를 [그림 3]과 같이 위아래에 설치하였고,수중 카 메라는 4K-60p 해상도로 고정하여 그림 2의 경로와 같이 중첩 촬영하였다.

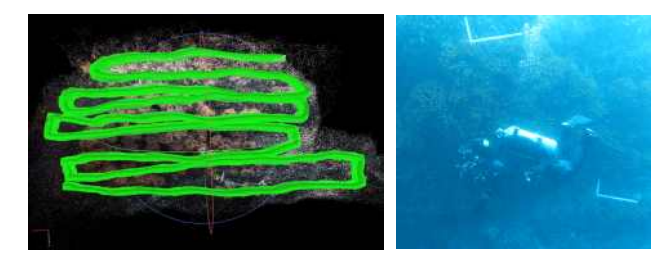

[그림 2] 수중촬영 경로 [그림 3] 수중촬영 장면

2.3 혹돔굴 앞 해조류 변화상 촬영

초경량무인비행장치를 통해 맵핑(Mapping)하는 방 법과 동일하게 카메라의 방향을 수직으로 두고 혹돔 굴 입구를 기준으로 수심 20m까지 직선 촬영하였다. 이때 해저 바닥과의 거리는 카메라에 가능한 많은 구 역을 포함하며 수중 시야 범위 내에 해조류 구별이 가 능한 거리로 일정하게 유지하였다.

[표 1] 조사정점과 시기 정보

| 조사정점    | 1차 조사시기    | 2차 조사시기    |
|---------|------------|------------|
| 유착나무돌사호 | 2022.05.15 | 2022.08.04 |
| 혹동굴     | 2022.05.15 | 2022.08.04 |

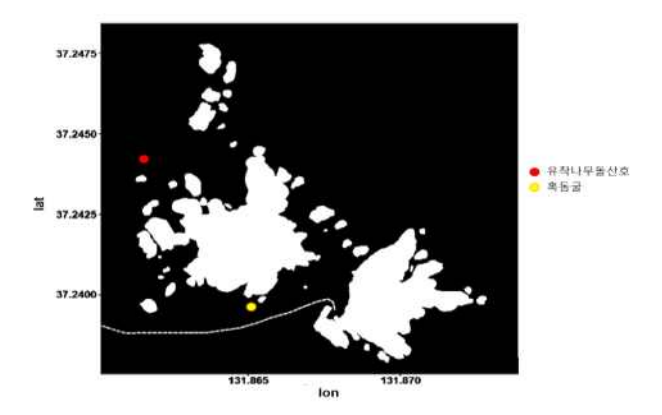

[그림 4] 조사정점도

2.4 사진측량 프로그램을 이용한 면적 및 생물상 조사

사진측량 프로그램은 Pix4d mapper를 사용하였다. 이 프로그램의 경우 동일 기능을 가진 Agisoft사의 Metashape와 비교하여 동영상을 해상도의 저하 없이 프로그램 자체에서 프레임 기준으로 나누어 바로 적 용할 수 있다. 수중 영상의 색보정은 파이널컷프로 (Finalcut pro)를 이용하여 자동 색보정(Auto Color grading) 기능을 이용했다[6],[7].

처리 방법은 1) 수중 영상 색보정(Color grading), 2) 보정 영상을 이용하여 이미지 캡쳐 후 정합(Image merging), 3) 포인트 클라우드(Point cloud) 생성, 4) 결과 이미지에 포함된 직각자의 길이 재지정, 5) 보정 값을 이용하여 재최적화(Re-optimization), 6) 포인트 클라우드 재생성 및 정사영상(Orthomosaic) 도출, 7) 측량툴(Measuring tool)을 이용하여 면적계산으로 진 행하였다.

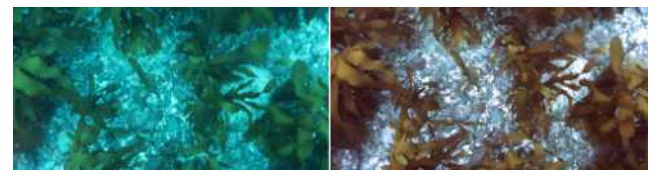

[그림 5] 혹돔굴 해저바닥 라인 색보정 전후(5월 조사)

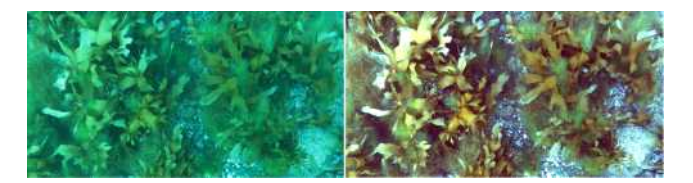

[그림 6] 혹돔굴 해저바닥 라인 색보정 전후(8월 조사)

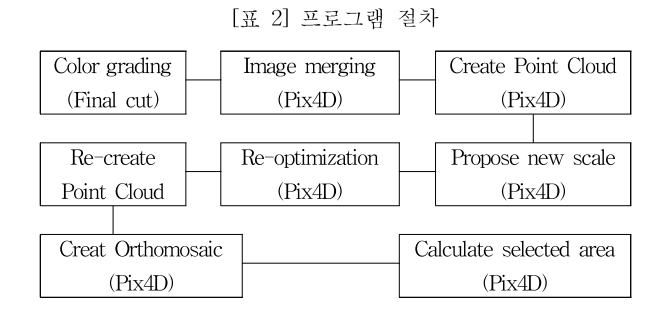

3. 결과 및 고찰

2022년 5월 15일, 8월 4일에 진행된 유착나무돌산호 서식지의 면적 변화 및 혹돔굴 주변 라인 조사 해조류 면적 변화는 표 3과 4와 같다. 유착나무돌산호의 경우 그림 7, 8과 같이 Pix4D의 면적계산 방법을 이용하여 둘러쌓인 3D 영역의 면적을 비교하였고, 혹돔굴의 경 우 처리된 정사영상 내에서 그림 9, 10과 같이 해조류 부분만 선택하여 면적을 비교하였다.

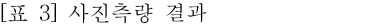

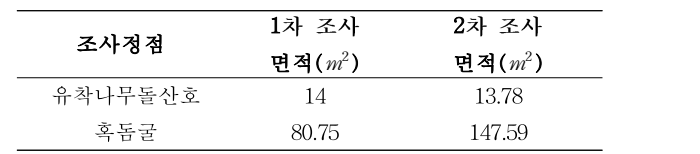

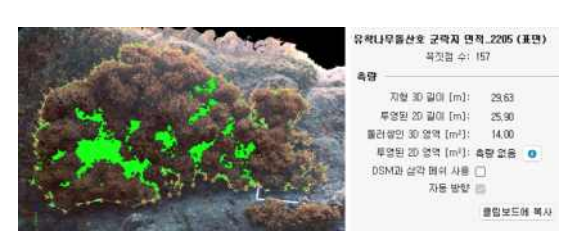

[그림 7] 유착나무돌산호 군락지 면적 계산(5월 조사)

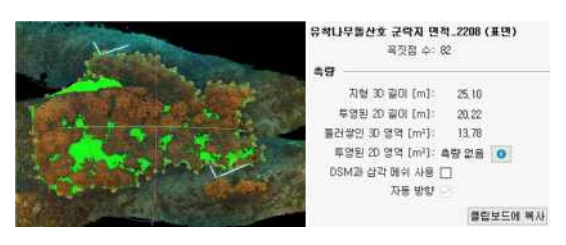

[그림 8] 유착나무돌산호 군락지 면적 계산(8월 조사)

유착나무돌산호의 경우 단기간에 개체가 번식하거나 사멸하는 경우는 드문 종으로 해당 조사 기간 면적의 유의미한 차이를 확인하지 못하였다. 다만 태풍, 파도 등의 영향으로 개체가 탈락하는 등의 큰 변화가 있다 면 이 방법을 이용하여 확인할 수 있을 것으로 예상한 다.

혹돔굴 주변 해저 바닥의 해조류 변화와 관련하여 5 월 및 8월에 대형 갈조류인 대황, 감태 등의 변화는 확 인하기 어려웠으나, 그림 9 및 10과 같이 시각적으로 도 5월과 비교하여 8월에 녹조류가 번성하였음을 확 인할 수 있었다. 이 방법을 이용하면 계절에 따른 해조 류의 분포와 면적 변화를 확인할 수 있다.

[표 4] 혹돔굴 주변 조사 면적당 해조류 비율

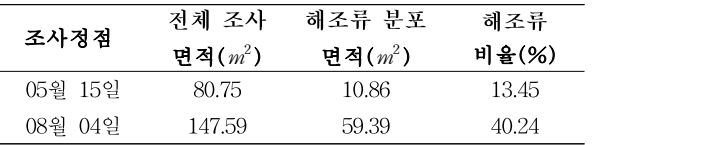

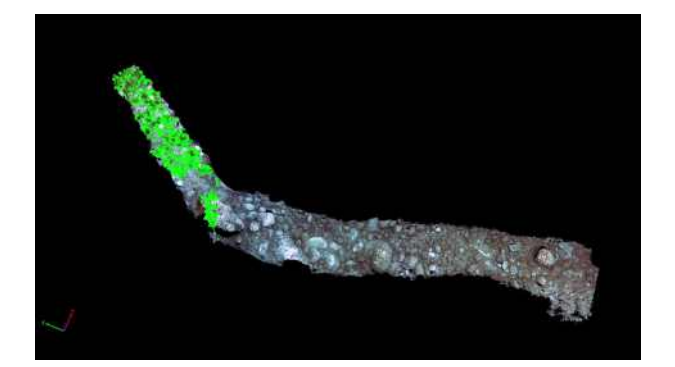

[그림 9] 혹돔굴 해저바닥 해조류 분포도(5월 조사)

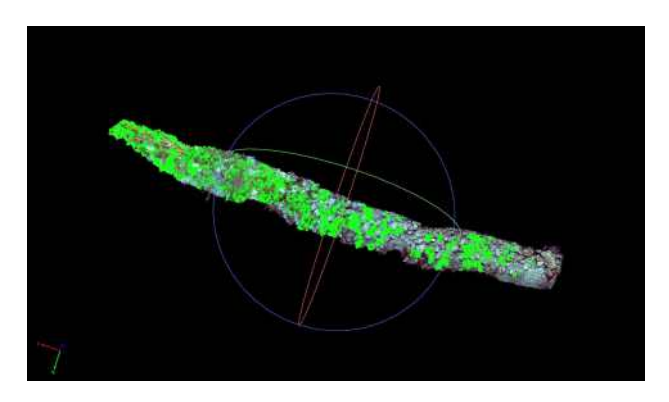

[그림 10] 혹돔굴 해저바닥 해조류 분포도(8월 조사)

초경량무인비행장치를 이용한 육상의 맵핑과 비교하 면 오차를 발생시킬 요인이 많지만, 수중이라는 공간 적인 특정일 고려할 때, 주요 해양보호생물의 서식지 를 보다 과학적으로 모니터링하고 갯녹음과 같은 해

조류 변화상을 시각적으로 표현하기에는 적합한 방법 이라 생각된다.

수중의 위치를 파악할 수 있는 USBL 등의 장비를 이 용하고 오차율을 줄여나가는 방법을 시도해보아야 할 것이다.

#### 참고문헌

- [1] Hobday A.J., Poloczanska E.S., Matear R.J., "Implications of climate change for Australian fisheries and aquaculture: a preliminary assessment", Dept. of Climate Change, Australian Government, Canberra, Australia, 74, 2008년
- [2] FAO, "Impacts of climate change on fisheries and aquaculture", Fisheres and Aquaculture Technical Paper, Roma, Italy, 530, 2009년
- [3] 대한민국 기상청(KMA), "한국 기후변화 평가보고서 2020: 기후변화 과학적 근거-"
- [4] Klaas Gerdes, Pedro Martinez Arbizu, Ulrich Schwarz-Schampera, Martine Schwentner and Terue C. Kihara, "Detailed Mapping of Hydrothermal Vent Fauna: A 3D Reconstruction Approach Based on Video Imagery", fmars, 3월, 2019년
- [5] Ahmad Shahrizan Abdul Ghani, Nor Ashidi Mat Isa, "Underwater image quality enhancement through Rayleigh-stretching and averaging image planes", IJNAOE, No.6, pp. 840-866, 2014년.
- [6] 유정민, 전문구, "자동적 수중 영상 보정을 위한 프레임워 크", 한국정보과학회, 제39권, 1호, pp. 483-485, 2012년.
- [7] 이호상. "컬러 보정과 컨벌루션 신경망을 이용한 수중 영 상 개선", 부산대학교 대학원 전기전자공학과, 2021년.